# *Sound SIMM Installation Guide for XL-7, MP-7 & Proteus 2500*

### **Installing Sound SIMMs**

Your unit can be easily expanded to contain up to 128 MB of sound data (4 SIMMs). The sound SIMM sockets are located inside the unit.

#### ▶ Open the Unit (XL-7, MP-7)

- **1.** IMPORTANT: Unplug power from the unit before opening!
- **2.** Carefully turn the unit keypad-side down on a soft, padded surface.
- **3.** The bottom panel is secured by eight phillips head screws four along the rear edge and four along the front edge. Remove the eight screws and place them where they won't roll away or get lost.
- **4.** Holding the bottom panel and the top piece together, carefully turn the entire unit right-side up again.
- **5.** Carefully lift the rear of the top panel, tilting it upward. Do this slowly so as not to stress the ribbon cables.
- **6.** Continue to open the unit as if you were opening a book, so that the top piece is resting on the buttons and knobs as shown below. Take care not to stress or damage the fragile ribbon cables.

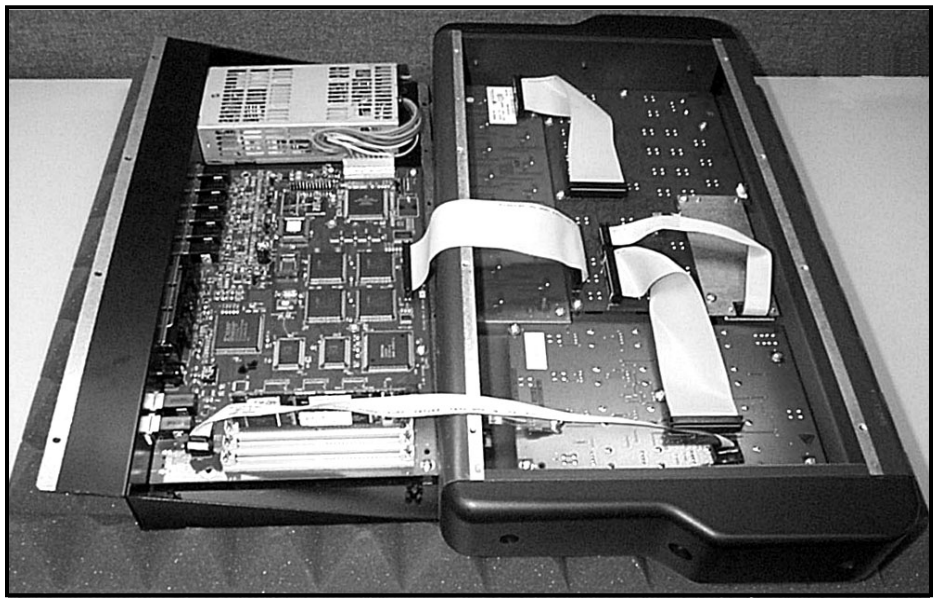

*The service position for XL-7 & MP-7. The Sound ROM sockets can be seen at lower left.*

#### ▶ Open the Unit (Proteus 2500)

- **1.** IMPORTANT: Unplug power from the unit before opening!
- **2.** The top panel is secured by seven phillips head screws. First remove the two black screws on each side near the bottom of the unit. Next remove the three black screws at the top of the back panel. Place all the screws in a safe place where they won't roll away or get lost.
- **3.** The top cover can now be lifted off. Set this piece aside in a safe place.

#### - **To Remove ROM SIMMs (if necessary):**

- **1.** Orient the unit so that the rear panel is facing you. Ground yourself by touching a grounded object. *(Such as the chassis of another piece of equipment connected to the wall socket with a three-prong power plug.)*
- **2.** On each end of the SIMM socket there is a silver or plastic tab. Use a screwdriver or a ball point pen to squeeze the tabs toward the outside of the socket while gently nudging the SIMM toward the right side of the unit. The old SIMM should "hinge" to the right and can now be removed.

#### Install a New ROM SIMM

- **Install a New ROM SIMM**<br>ROMs can be installed in <br>**1.** Ground yourself by touching a grounded object, then remove the memory SIMM modules from the static protected packaging.
	- **2.** Notice that one end of the SIMM connector is notched. This notch should be oriented towards the rear panel of the unit. When installing multiple SIMMS, install the SIMM into the lowest numbered socket first (i.e. first CN-5, then CN-6, then CN-7, then CN-8).

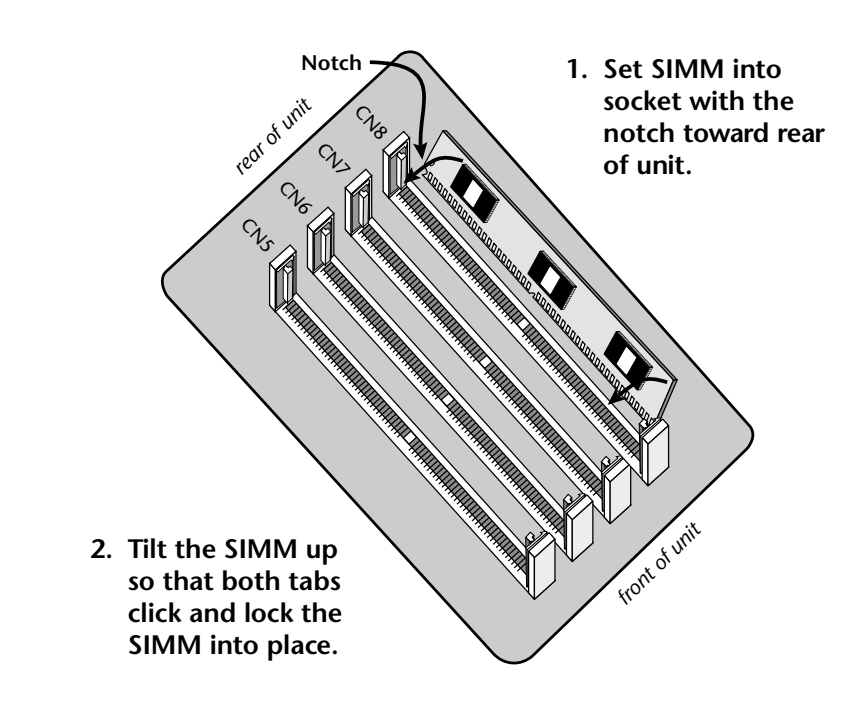

*any available SIMM location. The physical position of the sound set does not affect the order that they appear in the LCD.*

- **3.** Gently set the SIMM deep into the SIMM socket at a 45º angle with the notch toward the rear of the unit. Without forcing the insertion, let the board rest in the socket as deep as it will go. It should rest naturally in place at this 45° angle. Refer to the diagram on the previous page.
- **4.** While applying a slight downward pressure on the top of the SIMM to keep it from popping out of the socket, tilt the SIMM board into a vertical position. You should hear an audible click. Make sure both sides of the silver tabs have latched.

#### **Reassemble the Unit (XL-7, MP-7)**

- **1.** Lift the top panel into a vertical position so you have some slack on the ribbon cables.
- **2.** Press on the ribbon cable connectors to ensure they are properly seated before closing the unit.
- **3.** Replace the top panel and all eight screws. The screws are all identical. Make sure to replace all eight screws or grounding problems could result.

#### - **Reassemble the Unit (Proteus 2500)**

**1.** Replace the top panel and all seven screws. The screws are all identical.

#### $\blacktriangleright$  Test It

The installation is almost finished.

- **1.** Turn the unit right-side up and plug in the power cord.
- **2.** Turn on power.
- **3.** Press the Preset View button.
- **4.** Move the cursor under the ROM field and turn the data entry control to verify that your new sound ROM has been recognized.
- **5.** Play the presets on the new ROM banks and verify that they sound OK.

#### **Problems?**

- **1.** Disconnect power immediately.
- **2.** Open the unit, and try re-seating the ROM SIMMs. If you're still having problems, return the unit to its original configuration and call EMU / ENSONIQ Customer Service at (831) 438-1921. Telephone support hours are 8:00-5:00 PST, Monday through Friday.

### **E-MU Expansion Sound Sets**

Eleven different ROM expansions are currently available, with more being developed every day. ROM expansions typically add 32MB of sound data and 512 additional presets. Adding new sounds is like getting a new instrument and a sure way to spark your creativity. ROM Expansions are available from your E-MU dealer. Also check out the official E-MU website: **www.emu.com** for the latest sounds.

#### **Orchestral Sessions VOLUME 1**

The Orchestral Sessions Vol. 1 expansion 32 MB ROM offers you the most realistic and comprehensive collection of section strings available, complete with legato, spiccato, pizzicato and tremolande samples, and includes special presets for 4 speaker applications.

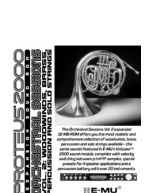

#### **Orchestral Sessions VOLUME 2**

The Orchestral Sessions Vol. 2 expansion 32 MB ROM offers you the most realistic and comprehensive collection of woodwinds, brass, percussion, and solo strings available, complete with velocity switching between p/mf/ ff samples, special presets for 4 speaker applications and a percussion battery with over 20 instruments.

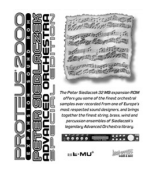

#### **Siedlaczek Orchestra Special Edition**

The Peter Siedlaczek Advanced Orchestra Special Edition puts 32 MB of his finest ensembles onto a single expansion ROM. String, brass, woodwind and percussion ensembles are included in a variety of styles (i.e. vibrato, tremolo, pizzicato, sordino, etc.), to give you a diverse collection of samples.

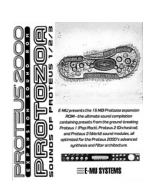

#### **Protozoa**

E-MU presents the 16 MB Protozoa expansion ROM—the ultimate sound compilation containing presets from the ground breaking Proteus sound modules, all optimized for your 's advanced synthesis and filter architecture.

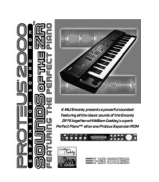

#### **Sounds of the ZR**

The Sounds of the ZR Expansion ROM faithfully reproduces the diverse sounds of ENSONIQ's popular ZR-76 keyboard, including William Coakley's Perfect Piano. You'll find everything from synths and orchestral instruments to one of the finest pianos ever sampled in one soundset.

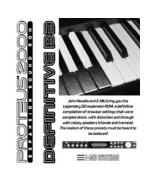

#### **Definitive B-3**

John Novello and E-MU present the 32 MB Definitive B-3 expansion ROM, a diverse collection of tone wheel organ drawbar settings sampled direct and with rotary speakers (chorale and tremolo) to give you the most versatile and playable B-3 available!

#### **X-Lead**

The X-Lead soundset consists primarily of analog, noise and modern synthesizer waveforms. These sounds are rich in harmonic texture and are a perfect match with the Z-plane filters in your Proteus® family sound module. With the included software upgrade, you now have access to dynamic and rhythmic features not found on any other instrument. *(Note: This sound set is installed in the XL-7.)*

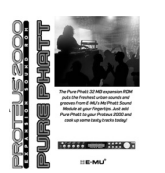

#### **PURE PHATT**

The 32 MB Pure Phatt is E-MU's latest Hip-Hop soundset that produces the freshest and newest sounds and grooves from top notch producers from the East, Southeast and West coasts. Pumping leads and basses, silky pads and those unique hits, scratches and drones that your mix needs to bring it to the next level are ready to provide the love. *(Note: This sound set is installed in the MP-7.)*

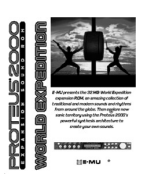

## **World Expedition**

An amazing collection of traditional instruments from the four corners of the globe including exotic stringed instruments, winds, percussion, and chromatic percussion. World Expedition provides you with the most realistic ethnic soundset in the world. Discover a world of sounds to bring to your music.

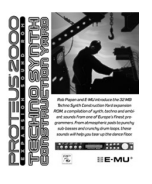

#### **Techno Synth**

Rob Papen and E-MU introduce the 32 MB Techno Synth Construction Yard Expansion ROM, a compilation of synth, techno, and ambient sounds from one of Europe's finest programmers. From atmospheric pads to punchy subbasses and crunch drum loops, these sounds will help you tear up the dance floor!

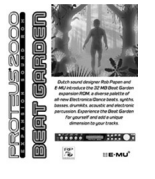

#### **Beat Garden**

Dutch sound designer Rob Papen and E-MU introduce the 32 MB Beat Garden expansion ROM, a diverse palette of all-new Electronica/Dance beats, synths, basses, drumkits, acoustic and electronic percussion. Experience the Beat Garden for yourself and add a unique dimension to your tracks.

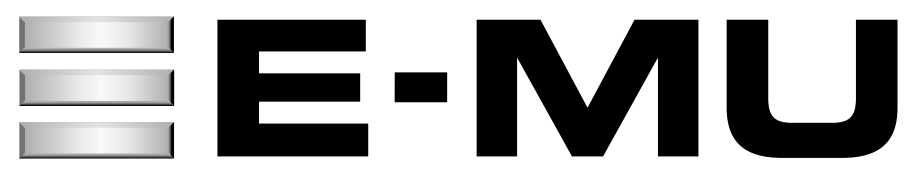

**E-MU World Headquarters E-MU / ENSONIQ** 1600 Green Hills Road Scotts Valley, CA USA 95067-0015 Telephone: 831-438-1921 Fax: 831-438-8612 Internet: www.emu.com

**Europe, Africa, Middle East E-MU / ENSONIQ** Suite 6, Adam Ferguson House Eskmills Industrial Park Musselburgh, East Lothian Scotland, EH21 7PQ Tel: +44 (0) 131-653-6556 Fax: +44 (0) 131-665-0473